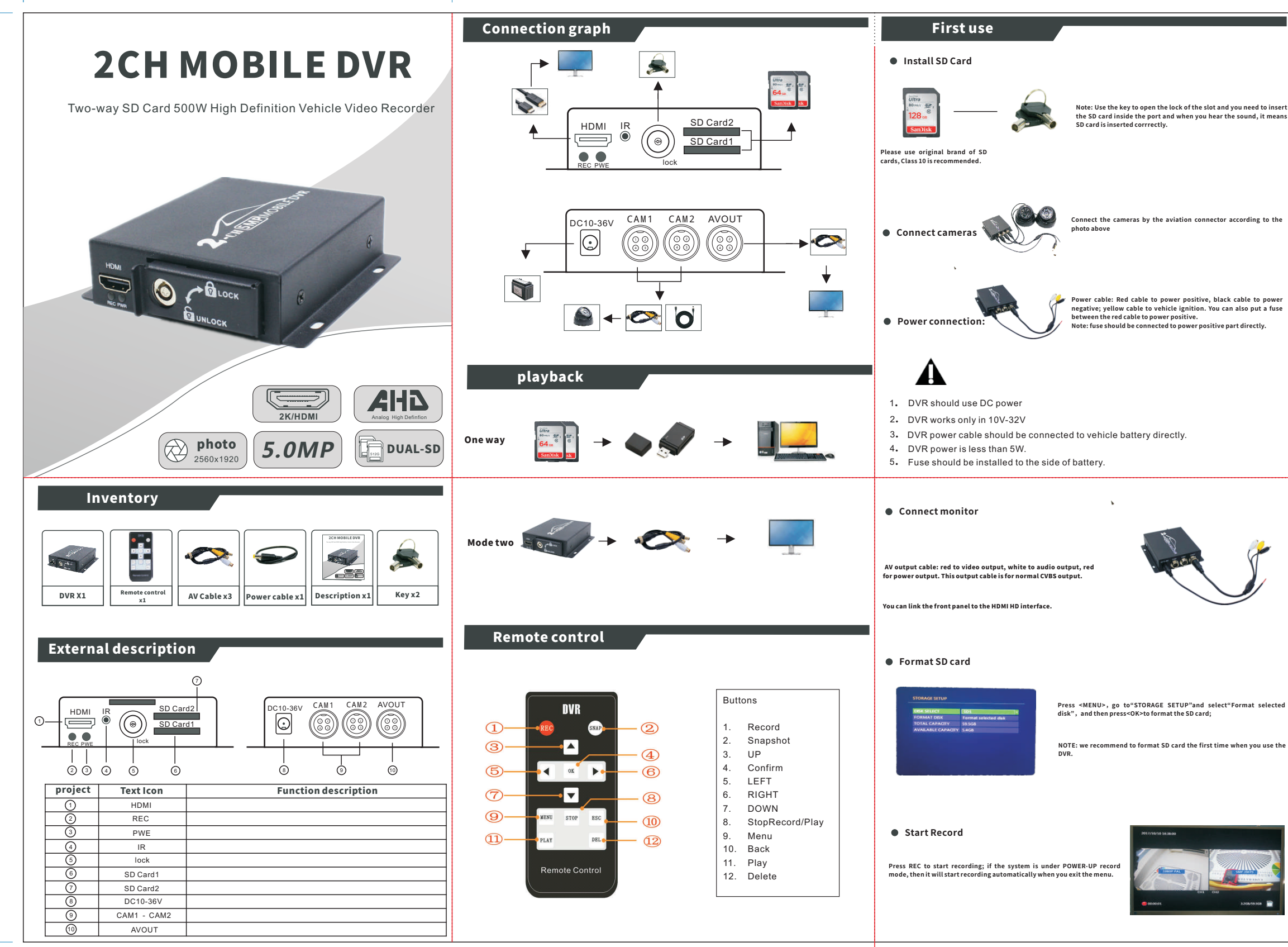

 $-10.16$  cm  $-$ 

**Power cable: Red cable to power positive, black cable to power negative; yellow cable to vehicle ignition. You can also put a fuse between the red cable to power positive. Note: fuse should be connected to power positive part directly.**

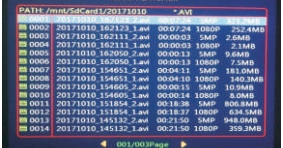

**Press <MENU>,go to"STORAGE SETUP"and select"Format selected disk",and then press<OK>to format the SD card;**

**NOTE: we recommend to format SD card the first time when you use the** 

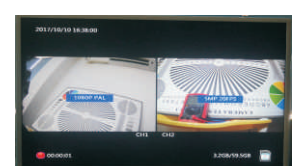

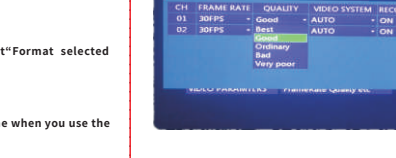

## **1Playback**

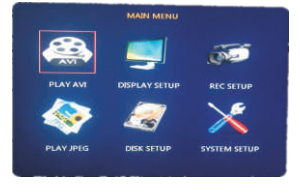

**Press MENU to enter into main menu, and use UP/DOWN to select the submenu options.**

**Select the <PLAY AVI>, and press OK to go to video list, use UP/DOWN to choose the files, you can press DEL to delete all files.**

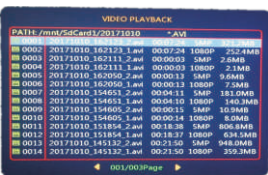

**The files name stands for date of the file, 20171010 means the date, \_1 means channel 1, \_2 means channel 2; and then it is the video length, resolution and file size.**

**Note:Select the first line of the list"PATH:/mnt/SdCard1/", press LEFT/RIGHT to choose playback SD1/SD2::**

**SD1: "PATH:/mnt/SdCard1/" Sd2: "PATH:/mnt/SdCard2/"**

 $\Delta$ 

**Press MENU to <RECORD SETUP>, and then <VIDEO PARAMTERS>, press OK** 

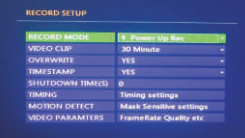

**to go to:** 

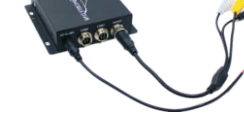

**Image Quality & Frame**

**You can set the data for 2 channels separately:** 

**Image Quality: 5 levels,Very Good, Good, Normal, Bad, Low you can set the image quality according to your recording use and requirements..**

**Frame:1FPS - 30FPS, the more frame value you choose, the more files size it will make, but themore smooth video image it will make too.** 

**Record: ON to turn on the record of this channel; OFF to stop record for this channel.**

VIDI<br>OVI<br>TIM<br>SHL<br>MO

**Record Modes**

**POWER-UP Record: auto start recording when power is ON Manual-Record: press OK and stop for the recording**

**Scheduled Record: starts recording according to the time table Motion Detection: starts recording when there is any movement in front of** 

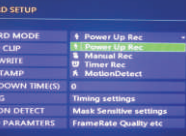

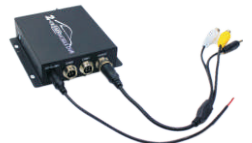

2) go to <MAIN MENU> <<SHUTDOWN TIME(SI>, then press OK, it shows the seconds of the delayed record time, you can put 0-9999 seconds for the delayed record time, you can put 0-9999 seconds for the delayed recording, press **down automatically.** 

1) Q: Why is the device power indicator light is OFF, the monitor no image?<br>A: First check whether the power is connected, the supply voltage is sufficient, need more than 10V or more stable<br>voltage at least to provide 3A

**Specifications**

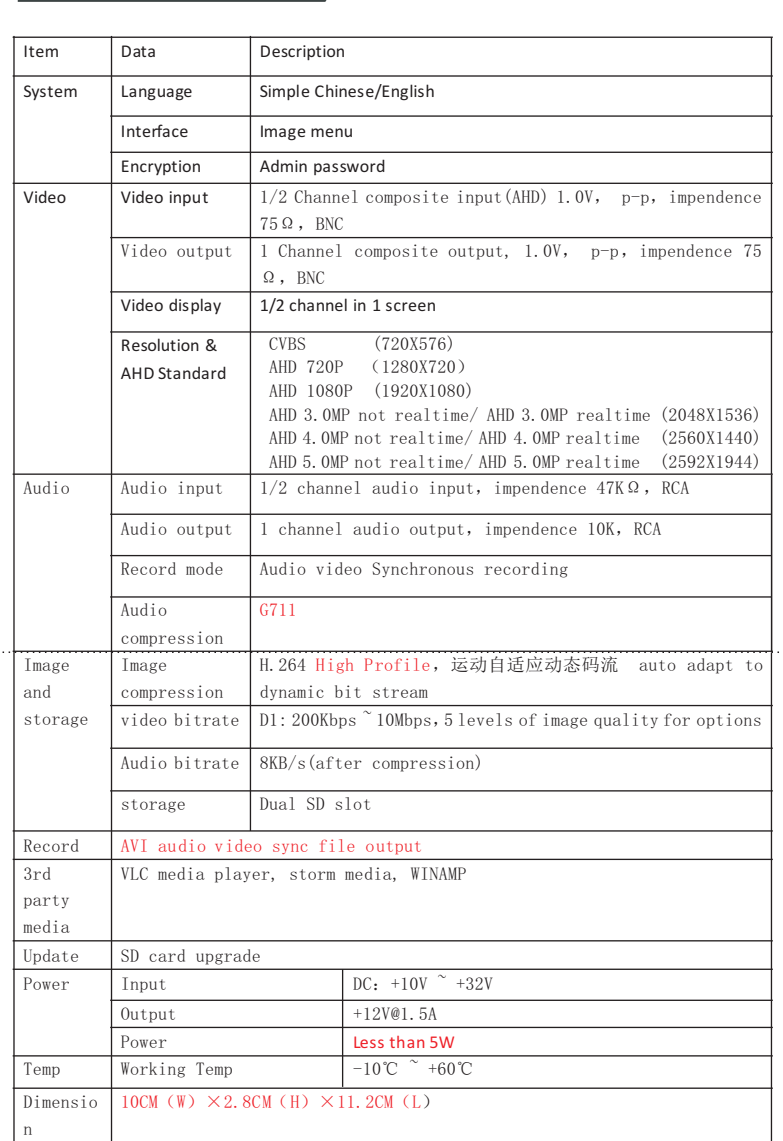

<u> 1989 - Johann Barnett, mars et al. 1989 - Anna ann an t-Amhair ann an t-Amhair an t-Amhair an t-Amhair an t-A</u>

# **FAQ**

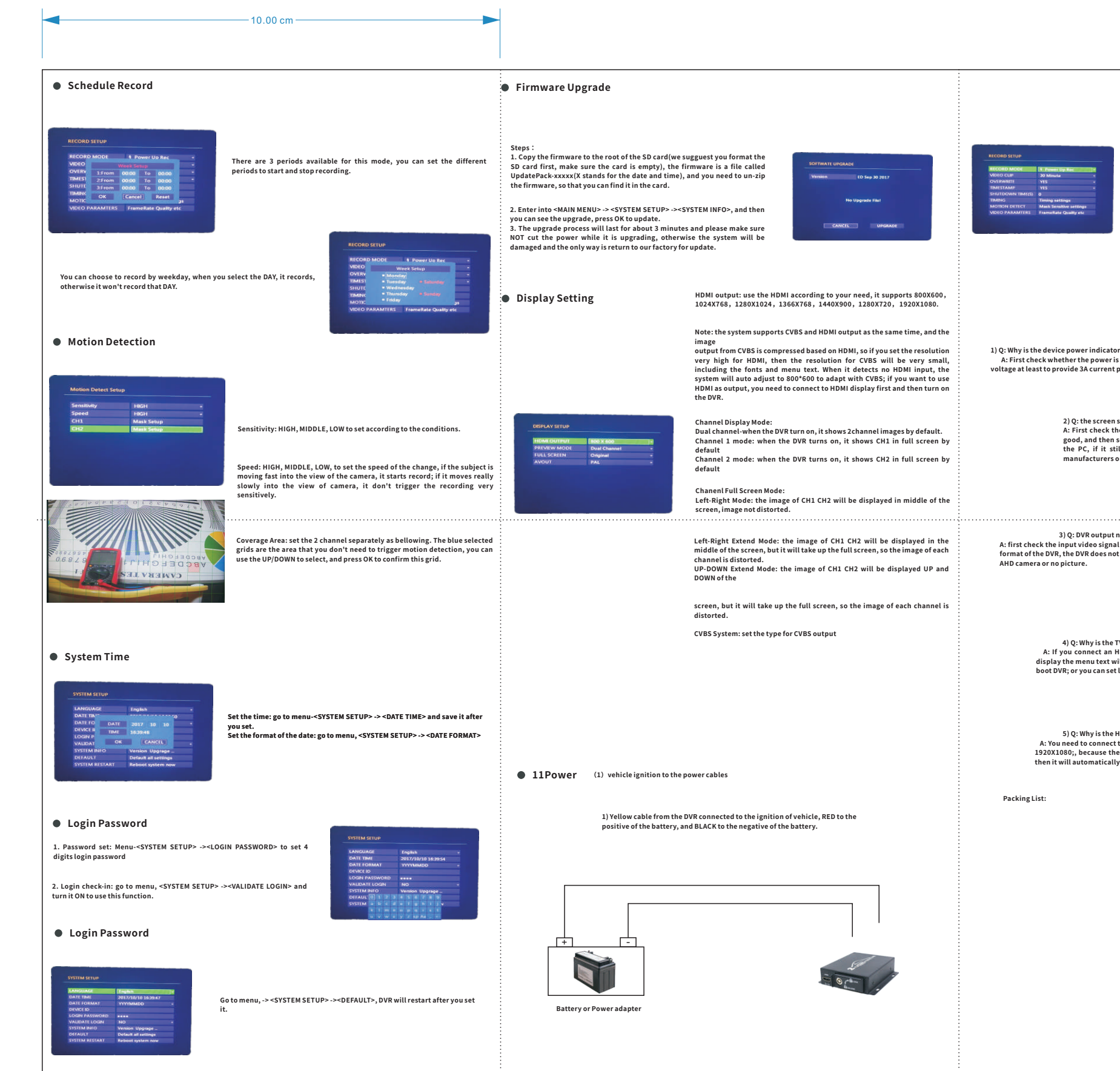

### **2) Q: the screen says "no disk", how to do?**

A: First check the SD card or USB hard drive connection is good or not, if the connection is<br>good, and then see if this SD card or hard drive is a new card, if it is necessary to format it in<br>the PC, if it still cannot sol

3) Q: DVR output no image after connecting the camera<br>A: first check the input video signal source is connected , and then see if the camera format is supported by the<br>format of the DVR , the DVR does not support TVI CVI f

4) Q: Why is the TV (CVBS) display on the menu and the font is very small?<br>A: If you connect an HDMI monitor and set the HDMI output resolution is very high, then the TV<br>display the menu text will be very small, the soluti

5 ) Q: Why is the HDMI monitor set up 1920X1080 and output is 800X600 instead?<br>A: You need to connect to a HDMI monitor, and then open the DVR power supply, you can get output<br>1920X1080; because the DVR will check and if i

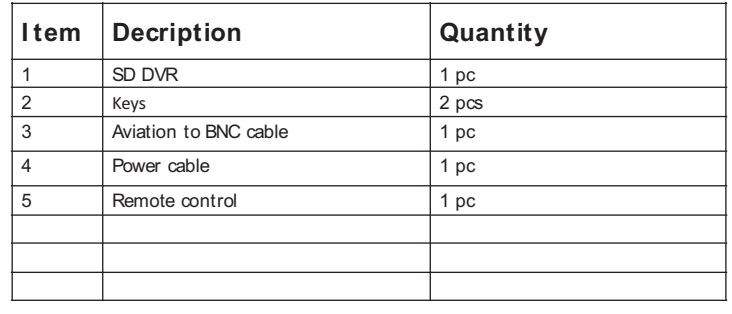